1. Ogólny opis druku zamówienia – pola zaznaczone i opisane uzupełnia zamawiający.

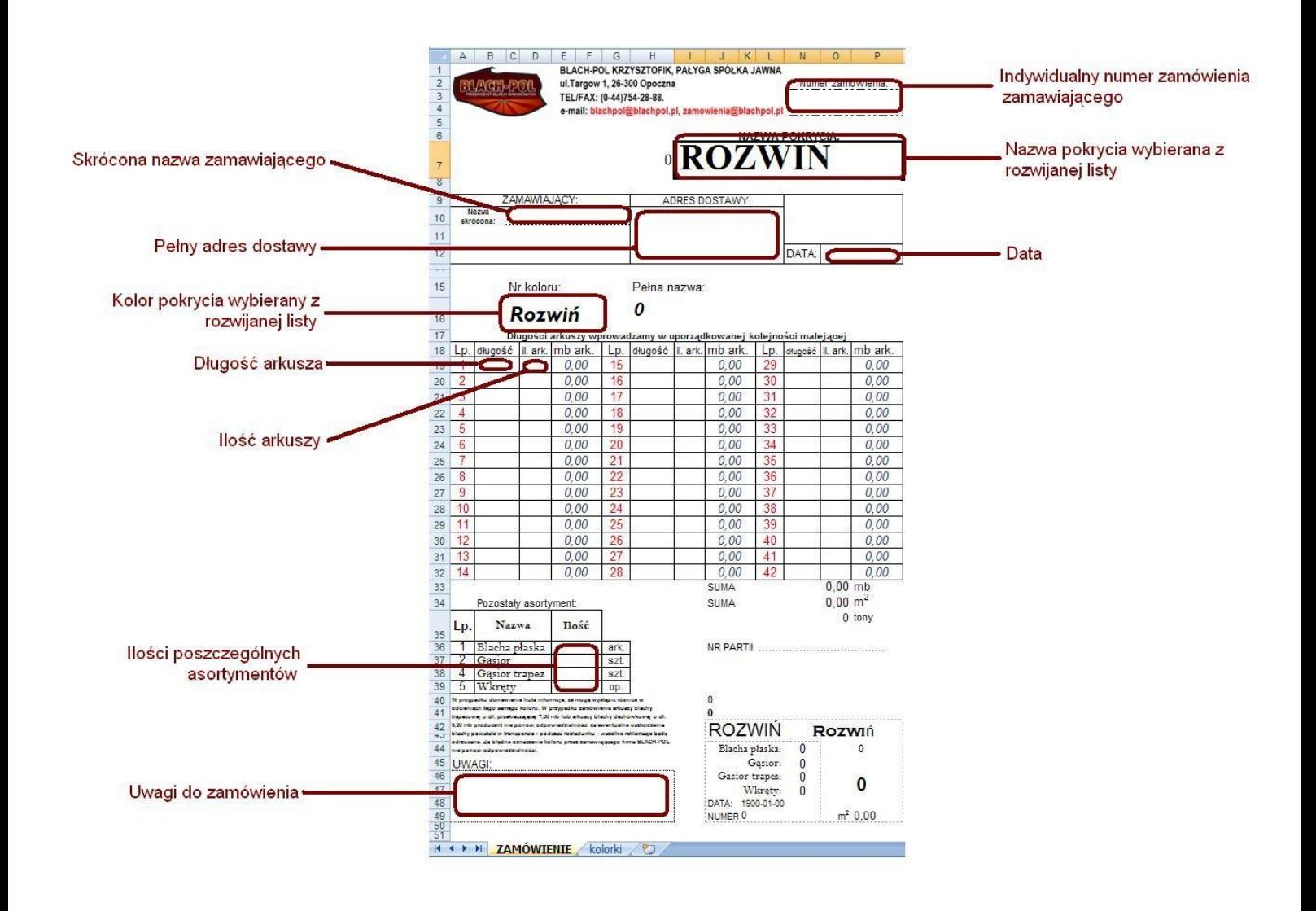

## Tak powinien wyglądać wybór nazwy pokrycia / koloru z listy rozwijanej

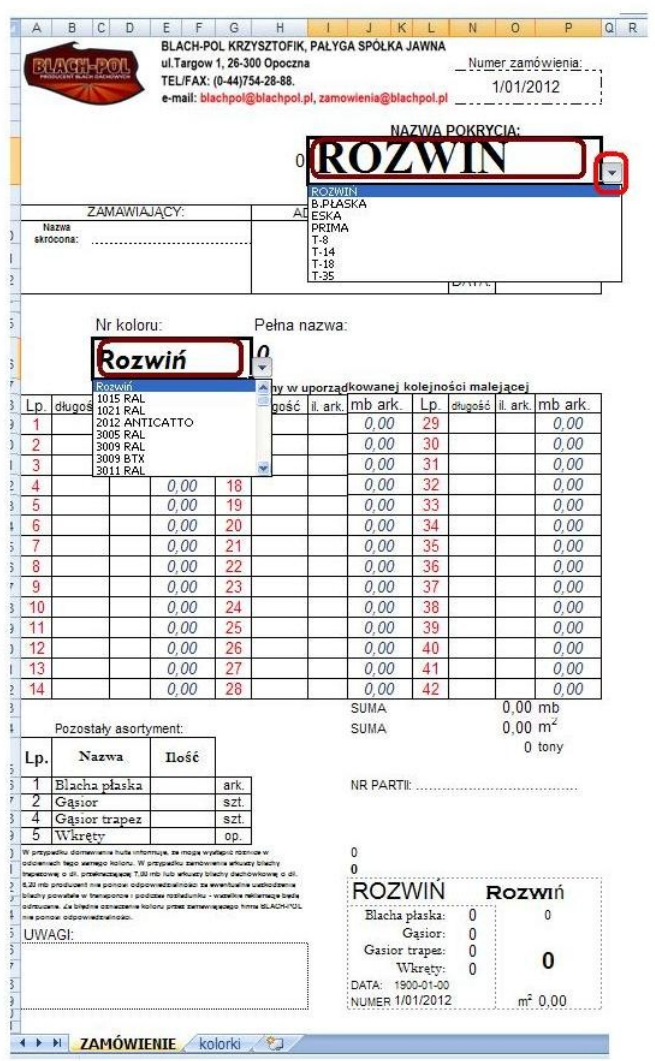

Klikając na komórkę z napisem rozwiń Rozwiń

pojawia się w prawym dolnym rogu strzalka do rowinięcia p

Po kliknięciu w tą strzalkę v pojawi się rozwijana kolumna

z możliwymi opcjami - klikając na dany wers zatwierdzamy

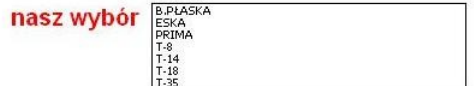

Prawidłowo wypełnione zamówienie powinno wyglądać tak:

Prosze pamiętać o odpowiednim wpisywaniu długości arkuszy przy ESKA i PRIMA<br>zachowując normy z tabeli standardowych długości blachodachówek

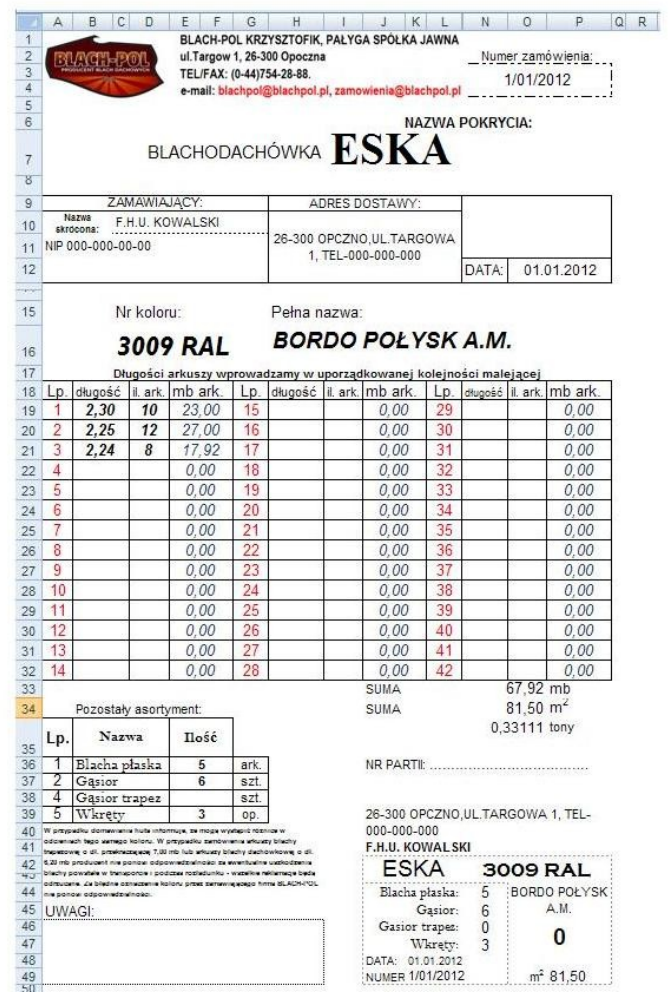